### **Information urgente de sécurité DÉBITS BASAUX DANS LES RAPPORTS CARELINK™**

CareLink™ Personal v14.1a (MMT-7333) utilisant le logiciel de téléchargement CareLink™ (ACC-7350) Système CareLink™ v3.1a (MMT-7350) utilisant le logiciel de téléchargement CareLink™  $(ACC-7350)^*$ 

Décembre 2020

Référence Medtronic : FA947

Chère patiente, cher patient,

Ce courrier vous est adressé car nos données indiquent que vous, ou votre prestataire de soin, avez peut-être généré un rapport dans le logiciel CareLink™ après le 27 août 2020 en utilisant une version affectée du logiciel de chargement. Votre sécurité étant notre priorité absolue, nous tenons à vous informer d'un problème potentiel lié à des réglages de débit basal qui pourraient ne pas être indiqués ou être incomplets dans les rapports CareLink™. À ce jour, nous n'avons reçu aucun rapport indiquant des blessures ou des dommages que ce problème aurait causé à des patients.

#### **Description du problème :**

Medtronic a effectué le 27 août 2020, une mise à jour du logiciel de téléchargement CareLink™. L'installation de cette mise à jour du logiciel de téléchargement, version 3.1.2.000 ou 3.1.5.000 sur un ordinateur utilisé par la suite pour générer un rapport CareLink™ peut conduire à l'une des situations suivantes :

- 1. Certains rapports peuvent ne pas indiquer tous les débits basaux programmés sur la pompe à insuline. Le champ du débit basal total sur 24 heures peut alors être vide dans le rapport Instantané des réglages.
- 2. Certains rapports peuvent n'afficher que certains débits basaux programmés et certains débits basaux de la pompe à insuline peuvent ne pas être indiqués dans les rapports. Cela peut conduire à un calcul erroné du débit basal total sur 24 heures dans le rapport Instantané des réglages.

Ce problème peut affecter les rapports suivants du logiciel CareLink™ : Instantané des réglages, Revue quotidienne/Détail quotidien, Revue hebdomadaire, et Capteur et lecteur.

Historiquement, les rapports CareLink™ ont été utilisés pour ajuster les réglages du traitement ou pour transférer les réglages d'une ancienne pompe sur une nouvelle pompe. Si toutes les situations suivantes se présentent, elles pourraient conduire à l'administration de doses trop faibles ou trop élevées d'insuline et entraîner un taux de glucose sanguin bas (hypoglycémie, perte de conscience), et/ou un taux de glucose sanguin élevé (hyperglycémie) :

- a) les réglages du traitement ont été ajustés ou transférés d'une pompe sur une autre
- b) ces actions ont été effectuées sur la base d'un rapport généré par le logiciel de téléchargement CareLink™ version 3.1.2.000 ou 3.1.5.000 dans lequel les débits basaux ne sont pas indiqués ou sont incomplets,
- c) vous utilisez le mode Manuel (uniquement pour le modèle MiniMed™ 670G)

### **Résolution :**

Le 12 novembre 2020, une nouvelle version du logiciel de téléchargement CareLink™ a été effectuée. Cette nouvelle version résout complètement ce problème mais elle doit être installée sur chaque ordinateur qui est utilisé pour télécharger les données de votre pompe sur le logiciel CareLink™. Tant que la nouvelle version 3.1.6.000 du logiciel de téléchargement

CareLink™ n'a pas été installée, les débits basaux peuvent ne pas être indiqués ou être incomplets dans les rapports CareLink™.

Veuillez installer dès que possible la nouvelle version du logiciel de téléchargement CareLink™ sur chaque ordinateur personnel que vous utilisez pour charger votre pompe à insuline et ne pas utiliser les rapports CareLink™ tant que cette nouvelle installation n'a pas été effectuée.

### **Actions requises :**

- 1. Installez la nouvelle version 3.1.6.000 du logiciel de téléchargement CareLink™ disponible dans le logiciel CareLink™ sur chaque ordinateur que vous utilisez pour télécharger les données de votre pompe. Pour vérifier votre version actuelle du logiciel de téléchargement ou pour savoir comment installer la dernière version, reportez-vous à la section des Questions Fréquentes (FAQ) à la fin de ce courrier.
- 2. Si des réglages d'insuline ont été ajustés sur la base d'un rapport CareLink™ impacté, revoyez vos réglages avec votre prestataire de soins et déterminez si des corrections sont nécessaires.
- 3. En cas de transfert des réglages d'une pompe à insuline sur une autre avant d'avoir installé la nouvelle version du logiciel de chargement, reportez-vous uniquement aux réglages de l'ancienne pompe à insuline, car les réglages peuvent ne pas figurer ou être incomplets dans un rapport CareLink™ impacté tant que la nouvelle version du logiciel de téléchargement n'a pas été installée, que la pompe n'est pas à nouveau chargée et que de nouveaux rapports ne sont pas générés.
	- Si vous avez reçu une pompe neuve ou de remplacement et ne pouvez pas accéder aux réglages de votre ancienne pompe à insuline, vérifiez ou établissez les réglages avec votre fournisseur de soins.
- 4. Si vous ou votre prestataire de soins avez installé la version 3.1.2.000 ou 3.1.5.000 du logiciel de téléchargement sur un quelconque ordinateur et affiché ou généré des rapports CareLink™ après le 27 août 2020, ne tenez pas compte de ces rapports et générez-les à nouveau après l'installation de la version 3.1.6.000 du logiciel de téléchargement CareLink™, si nécessaire, dans le logiciel CareLink™.

Chez Medtronic, la sécurité des patients est notre priorité absolue et nous avons pour engagement de fournir des thérapies sûres et efficaces d'une qualité et d'une fiabilité optimales. Nous vous remercions de votre attention et d'avoir pris le temps de lire cette notification importante.

Comme toujours, nous sommes là pour vous accompagner. Si vous avez des questions ou besoin d'aide, contactez le service d'assistance en ligne de Medtronic au 0 800 085 167

Bien à vous,

**Guillaume Innocenti**  *Directeur du pôle Diabète France*

### **QUESTIONS FREQUENTES (FAQ)**

### **Q1. COMMENT RÉINITIALISER MON MOT DE PASSE CARELINK™ PERSONAL ?**

Un lien « Forgot your password? » (« Mot de passe oublié ? ») est disponible sur la page d'accueil de CareLink™ Personal. Vous devez saisir votre nom d'utilisateur, votre adresse e-mail et confirmer le ReCaptcha pour envoyer une demande de réinitialisation de mot de passe. Lorsque l'envoi de votre demande a réussi, un email sera envoyé à l'adresse e-mail que vous avez indiquée, avec un lien pour réinitialiser votre mot de passe.

#### **Q2. COMMENT VÉRIFIER MA VERSION ACTUELLE DU LOGICIEL DE TELECHARGEMENT ?**

Pour confirmer votre version actuelle du logiciel de téléchargement CareLink™, cliquez sur le bouton « Upload Now » (« Télécharger maintenant »). Lorsque la fenêtre du logiciel de chargement s'affiche, vérifiez le numéro de version dans le coin supérieur gauche de la fenêtre contextuelle. La version doit être 3.1.6.000.

**Q3. COMMENT INSTALLER LA NOUVELLE VERSION DU LOGICIEL DE TELECHARGEMENT ?** Si le logiciel de chargement CareLink™ est déjà installé, une fenêtre contextuelle « Update Available » (« Mise à jour disponible ») s'affiche lors de votre prochaine tentative de chargement de la pompe. Cliquez simplement sur le texte en bleu « Click Here To Download » (« Cliquez ici pour télécharger ») pour une mise à niveau vers la nouvelle version.

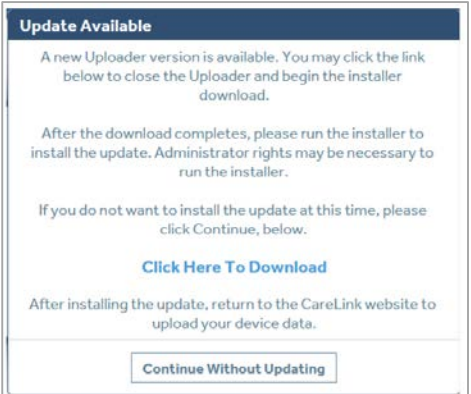

Si le logiciel de chargement CareLink™ n'est pas installé, cliquez sur « How to Install Uploader » (« Comment installer le logiciel de téléchargement ») situé sous le bouton « Upload Now » (« Télécharger maintenant ») et suivez les étapes indiquées.

#### **Q4. QUELLES POMPES SONT COMPATIBLES AVEC LA NOUVELLE VERSION DU LOGICIEL DE TELECHARGEMENT (VERSION 3.1.6.000) ?**

Toutes les pompes à insuline Medtronic disponibles dans le commerce sont compatibles avec la version 3.1.6.000 du logiciel de téléchargement CareLink™.

### **Information urgente de sécurité DÉBITS BASAUX DANS LES RAPPORTS CARELINK™**

CareLink™ Personal v14.1a (MMT-7333) utilisant le logiciel de téléchargement CareLink™ (ACC-7350) Système CareLink™ v3.1a (MMT-7350) utilisant le logiciel de téléchargement CareLink™ (ACC-7350)\*

Décembre 2020

Référence Medtronic : FA947

Cher professionnel de santé,

Ce courrier vous est adressé, car nos données indiquent que vous avez peut-être généré un rapport dans le logiciel du système CareLink™ après le 27 août 2020 en utilisant une version affectée du logiciel de téléchargement. La sécurité de nos patients étant notre priorité absolue, nous vous informons d'un problème potentiel lié à des réglages de débit basal qui pourraient ne pas être indiqués ou être incomplets dans les rapports CareLink™. À ce jour, nous n'avons reçu aucun rapport indiquant des blessures ou des dommages que ce problème aurait causé à des patients.

Nous vous invitons à lire ci-dessous, la description complète du problème et les actions requises.

### **Description du problème :**

Medtronic a effectué le 27 août 2020, une mise à jour du logiciel de téléchargement CareLink™. L'installation de cette mise à jour du logiciel de téléchargement, version 3.1.2.000 ou 3.1.5.000 sur un ordinateur utilisé par la suite pour générer un rapport CareLink™ peut conduire à l'une des situations suivantes :

- 1. Certains rapports peuvent ne pas indiquer tous les débits basaux programmés sur la pompe à insuline. Le champ du débit basal total sur 24 heures peut alors être vide dans le rapport Instantané des réglages.
- 2. Certains rapports peuvent n'afficher que certains débits basaux programmés et certains débits basaux qui sont programmés sur la pompe à insuline peuvent ne pas être indiqués dans les rapports. Cela peut conduire à un calcul erroné du débit basal total sur 24 heures dans le rapport Instantané des réglages.

Remarque : les calculs de l'insuline réellement administrée **NE SONT PAS** impactés dans tous les rapports. Cela inclut la dose quotidienne totale et l'administration basale totale.

Ce problème peut affecter les rapports suivants du logiciel CareLink™ : Instantané des réglages, Revue quotidienne/Détail quotidien, Revue hebdomadaire, et Capteur et lecteur.

Historiquement, les rapports CareLink™ ont été utilisés pour ajuster les réglages du traitement ou pour transférer les réglages d'une ancienne pompe sur une nouvelle pompe. Si toutes les situations suivantes se présentent, elles pourraient conduire à l'administration de doses trop faibles ou trop élevées d'insuline et entraîner un taux de glucose sanguin bas (hypoglycémie, perte de conscience), et/ou un taux de glucose sanguin élevé (hyperglycémie) :

- a) les réglages du traitement ont été ajustés ou transférés d'une pompe sur une autre,
- b) ces ajustements ou le transfert ont été effectuées sur la base d'un rapport CareLink™ généré par le logiciel de téléchargement CareLink™ version 3.1.2.000 ou 3.1.5.000 dans lequel les débits basaux ne sont pas indiqués ou sont incomplets,

c) un patient est en mode manuel (uniquement pour le modèle MiniMed $TM$  670G)

#### **Résolution :**

Le 12 novembre 2020, une nouvelle version du logiciel de téléchargement CareLink™ a été effectuée. Ce logiciel de téléchargement résout complètement ce problème mais il doit être installé sur chaque ordinateur que vous utilisez pour charger les pompes sur le système CareLink™. Tant que la nouvelle version 3.1.6.000 du logiciel de téléchargement CareLink™ n'a pas été installée, les débits basaux peuvent ne pas être indiqués ou être incomplets dans les rapports CareLink™.

Veuillez installer dès que possible la nouvelle version du logiciel de téléchargement CareLink™ sur chaque ordinateur que vous utilisez pour charger les pompes à insuline sur le système CareLink™ et ne pas utiliser les rapports CareLink™ pour procéder à des ajustements de l'insuline ou au transfert des réglages d'une pompe sur une autre tant que cette nouvelle installation n'a pas été effectuée.

#### **Actions requises :**

Veuillez procéder aux étapes suivantes :

- 1. Installez la nouvelle version 3.1.6.000 du logiciel de téléchargement CareLink™ disponible dans le système CareLink™ sur tous les ordinateurs sur lesquels vous chargez les pompes. Pour vérifier votre version actuelle du logiciel de téléchargement ou pour savoir comment installer la dernière version, reportez-vous à la section des Questions fréquemment posées à la fin de ce courrier.
- 2. Pour tout patient dont les réglages de l'insuline peuvent avoir été ajustés sur la base d'un rapport CareLink™ impacté, déterminez si des corrections sont nécessaires.
	- a. Veuillez noter que, pour les patients dont le rapport CareLink™ contenait des champs de réglages de l'insuline vides, ce qui peut avoir conduit à ne pas modifier le traitement, vous devez confirmer avec eux les réglages réels des débits basaux sur leur pompe et déterminer si des corrections sont nécessaires.
	- b. Vous trouverez des instructions sur l'affichage ou la modification du réglage du débit basal dans le guide de l'utilisateur de la pompe à insuline de votre patient.
- 3. En cas de transfert des réglages d'une pompe à insuline sur une autre avant d'avoir installé la nouvelle version du logiciel de téléchargement, reportez-vous uniquement aux réglages de l'ancienne pompe à insuline, car les réglages peuvent ne pas figurer ou être incomplets dans un rapport CareLink™ impacté tant que la nouvelle version du logiciel de téléchargement n'a pas été installée, que la pompe n'est pas à nouveau chargée et que de nouveaux rapports ne sont pas générés.
	- Si le patient a reçu une pompe neuve ou de remplacement et ne peut pas accéder aux réglages de son ancienne pompe à insuline, vérifiez ou établissez les réglages de l'insuline.
- 4. Si vous ou votre patient avez installé la version 3.1.2.000 ou 3.1.5.000 du logiciel de téléchargement sur un quelconque ordinateur et affiché ou généré des rapports CareLink™ après le 27 août 2020, ne tenez pas compte de ces rapports et générez-les à nouveau après l'installation de la version 3.1.6.000 du logiciel de téléchargement CareLink™, si nécessaire, dans le logiciel CareLink™.

Chez Medtronic, la sécurité des patients est notre priorité absolue et nous avons pour engagement de fournir des thérapies sûres et efficaces d'une qualité et d'une fiabilité

optimales. Nous vous remercions de votre attention et d'avoir pris le temps de lire cette notification importante.

Comme toujours, nous sommes là pour vous accompagner. Si vous avez des questions ou besoin d'aide, contactez le service d'assistance en ligne de Medtronic au 0 800 085 167

Bien à vous,

**Guillaume Innocenti**  *Directeur du pôle Diabète France*

### **QUESTIONS FRÉQUEMMENT POSÉES**

**Q1. COMMENT RÉINITIALISER MON MOT DE PASSE DU SYSTÈME CARELINK™ ?** Un lien « Forgot your password? » (« Mot de passe oublié ? ») est disponible sur la page d'accueil du système CareLink™. Vous devez saisir votre nom d'utilisateur, votre adresse e-mail et confirmer le ReCaptcha pour envoyer une demande de réinitialisation de mot de passe. Lorsque l'envoi de votre demande a réussi, un email sera envoyé à l'adresse e-mail que vous avez indiquée, avec un lien pour réinitialiser votre mot de passe.

**Q2. COMMENT VÉRIFIER MA VERSION ACTUELLE DU LOGICIEL DE TÉLÉCHARGEMENT ?** Pour confirmer votre version actuelle du logiciel de téléchargement CareLink™, cliquez sur le bouton « Upload Device » (« Charger la pompe ») dans n'importe quel profil du patient. Lorsque la fenêtre du logiciel de téléchargement s'affiche, vérifiez le numéro de version dans le coin supérieur gauche de la fenêtre contextuelle. La version doit être 3.1.6.000.

**Q3. COMMENT INSTALLER LA NOUVELLE VERSION DU LOGICIEL DE TÉLÉCHARGEMENT ?** Si le logiciel de téléchargement CareLink™ est déjà installé, une fenêtre contextuelle « Update Available » (« Mise à jour disponible ») s'affiche lors de votre prochaine ouverture du logiciel de téléchargement. Cliquez simplement sur « Click Here To Download » (« Cliquez ici pour télécharger ») pour une mise à niveau vers la nouvelle version.

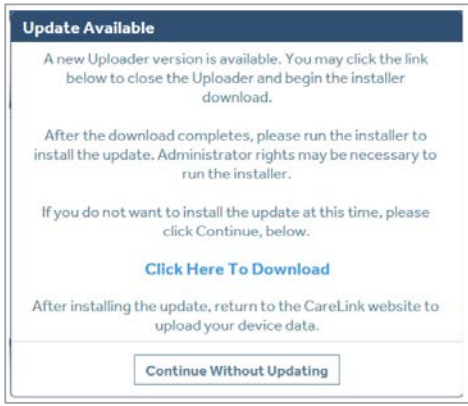

Si le logiciel de téléchargement CareLink™ n'est pas installé, cliquez sur « How to Install Uploader » (« Comment installer le logiciel de téléchargement ») situé sous le bouton « Upload Device » (« Charger la pompe ») dans n'importe quel profil du patient et suivez les étapes indiquées. Remarque : Vous aurez peut-être besoin de l'aide de votre administrateur IT local.

### **Q4. QUELLES POMPES SONT COMPATIBLES AVEC LA NOUVELLE VERSION DU LOGICIEL DE TÉLÉCHARGEMENT (VERSION 3.1.6.000) ?**

Toutes les pompes à insuline disponibles dans le commerce sont compatibles avec la version 3.1.6.000 du logiciel de téléchargement CareLink™.

### **Information urgente de sécurité DÉBITS BASAUX DANS LES RAPPORTS CARELINK™**

CareLink™ Personal v14.1a (MMT-7333) utilisant le logiciel de téléchargement CareLink™ (ACC-7350) Système CareLink™ v3.1a (MMT-7350) utilisant le logiciel de téléchargement CareLink™ (ACC-7350)\*

Décembre 2020

Référence Medtronic : FA947

Cher prestataire de santé,

Ce courrier vous est adressé, car nos données indiquent que vous avez peut-être généré un rapport dans le logiciel du système CareLink™ après le 27 août 2020 en utilisant une version affectée du logiciel de téléchargement. La sécurité de nos patients étant notre priorité absolue, nous vous informons d'un problème potentiel lié à des réglages de débit basal qui pourraient ne pas être indiqués ou être incomplets dans les rapports CareLink™. À ce jour, nous n'avons reçu aucun rapport indiquant des blessures ou des dommages que ce problème aurait causé à des patients.

Nous vous invitons à lire ci-dessous, la description complète du problème et les actions requises.

### **Description du problème :**

Medtronic a effectué le 27 août 2020, une mise à jour du logiciel de téléchargement CareLink™. L'installation de cette mise à jour du logiciel de téléchargement, version 3.1.2.000 ou 3.1.5.000 sur un ordinateur utilisé par la suite pour générer un rapport CareLink™ peut conduire à l'une des situations suivantes :

- 1. Certains rapports peuvent ne pas indiquer tous les débits basaux programmés sur la pompe à insuline. Le champ du débit basal total sur 24 heures peut alors être vide dans le rapport Instantané des réglages.
- 2. Certains rapports peuvent n'afficher que certains débits basaux programmés et certains débits basaux qui sont programmés sur la pompe à insuline peuvent ne pas être indiqués dans les rapports. Cela peut conduire à un calcul erroné du débit basal total sur 24 heures dans le rapport Instantané des réglages.

Remarque : les calculs de l'insuline réellement administrée **NE SONT PAS** impactés dans tous les rapports. Cela inclut la dose quotidienne totale et l'administration basale totale.

Ce problème peut affecter les rapports suivants du logiciel CareLink™ : Instantané des réglages, Revue quotidienne/Détail quotidien, Revue hebdomadaire, et Capteur et lecteur.

Historiquement, les rapports CareLink™ ont été utilisés pour ajuster les réglages du traitement ou pour transférer les réglages d'une ancienne pompe sur une nouvelle pompe. Si toutes les situations suivantes se présentent, elles pourraient conduire à l'administration de doses trop faibles ou trop élevées d'insuline et entraîner un taux de glucose sanguin bas (hypoglycémie, perte de conscience), et/ou un taux de glucose sanguin élevé (hyperglycémie) :

- a) les réglages du traitement ont été ajustés ou transférés d'une pompe sur une autre,
- b) ces ajustements ou le transfert ont été effectuées sur la base d'un rapport CareLink™ généré par le logiciel de téléchargement CareLink™ version 3.1.2.000 ou 3.1.5.000 dans lequel les débits basaux ne sont pas indiqués ou sont incomplets,

c) un patient est en mode manuel (uniquement pour le modèle MiniMed $TM$  670G)

#### **Résolution :**

Le 12 novembre 2020, une nouvelle version du logiciel de téléchargement CareLink™ a été effectuée. Ce logiciel de téléchargement résout complètement ce problème mais il doit être installé sur chaque ordinateur que vous utilisez pour charger les pompes sur le système CareLink™. Tant que la nouvelle version 3.1.6.000 du logiciel de téléchargement CareLink™ n'a pas été installée, les débits basaux peuvent ne pas être indiqués ou être incomplets dans les rapports CareLink™.

Veuillez installer dès que possible la nouvelle version du logiciel de téléchargement CareLink™ sur chaque ordinateur que vous utilisez pour charger les pompes à insuline sur le système CareLink™ et ne pas utiliser les rapports CareLink™ pour procéder à des ajustements de l'insuline ou au transfert des réglages d'une pompe sur une autre tant que cette nouvelle installation n'a pas été effectuée.

#### **Actions requises :**

Veuillez procéder aux étapes suivantes :

- 1. Installez la nouvelle version 3.1.6.000 du logiciel de téléchargement CareLink™ disponible dans le système CareLink™ sur tous les ordinateurs sur lesquels vous chargez les pompes. Pour vérifier votre version actuelle du logiciel de téléchargement ou pour savoir comment installer la dernière version, reportez-vous à la section des Questions fréquemment posées à la fin de ce courrier.
- 2. Pour tout patient dont les réglages de l'insuline peuvent avoir été ajustés sur la base d'un rapport CareLink™ impacté, déterminez si des corrections sont nécessaires.
	- a. Veuillez noter que, pour les patients dont le rapport CareLink™ contenait des champs de réglages de l'insuline vides, ce qui peut avoir conduit à ne pas modifier le traitement, vous devez confirmer avec eux les réglages réels des débits basaux sur leur pompe et déterminer si des corrections sont nécessaires.
	- b. Vous trouverez des instructions sur l'affichage ou la modification du réglage du débit basal dans le guide de l'utilisateur de la pompe à insuline de votre patient.
- 3. En cas de transfert des réglages d'une pompe à insuline sur une autre avant d'avoir installé la nouvelle version du logiciel de téléchargement, reportez-vous uniquement aux réglages de l'ancienne pompe à insuline, car les réglages peuvent ne pas figurer ou être incomplets dans un rapport CareLink™ impacté tant que la nouvelle version du logiciel de téléchargement n'a pas été installée, que la pompe n'est pas à nouveau chargée et que de nouveaux rapports ne sont pas générés.
	- Si le patient a reçu une pompe neuve ou de remplacement et ne peut pas accéder aux réglages de son ancienne pompe à insuline, vérifiez ou établissez les réglages de l'insuline.
- 4. Si vous ou votre patient avez installé la version 3.1.2.000 ou 3.1.5.000 du logiciel de téléchargement sur un quelconque ordinateur et affiché ou généré des rapports CareLink™ après le 27 août 2020, ne tenez pas compte de ces rapports et générez-les à nouveau après l'installation de la version 3.1.6.000 du logiciel de téléchargement CareLink™, si nécessaire, dans le logiciel CareLink™.

Chez Medtronic, la sécurité des patients est notre priorité absolue et nous avons pour engagement de fournir des thérapies sûres et efficaces d'une qualité et d'une fiabilité

optimales. Nous vous remercions de votre attention et d'avoir pris le temps de lire cette notification importante.

Comme toujours, nous sommes là pour vous accompagner. Si vous avez des questions ou besoin d'aide, contactez le service d'assistance en ligne de Medtronic au 0 800 085 167

Bien à vous,

**Guillaume Innocenti**  *Directeur du pôle Diabète France*

### **QUESTIONS FRÉQUEMMENT POSÉES**

**Q1. COMMENT RÉINITIALISER MON MOT DE PASSE DU SYSTÈME CARELINK™ ?** Un lien « Forgot your password? » (« Mot de passe oublié ? ») est disponible sur la page d'accueil du système CareLink™. Vous devez saisir votre nom d'utilisateur, votre adresse e-mail et confirmer le ReCaptcha pour envoyer une demande de réinitialisation de mot de passe. Lorsque l'envoi de votre demande a réussi, un email sera envoyé à l'adresse e-mail que vous avez indiquée, avec un lien pour réinitialiser votre mot de passe.

**Q2. COMMENT VÉRIFIER MA VERSION ACTUELLE DU LOGICIEL DE TÉLÉCHARGEMENT ?** Pour confirmer votre version actuelle du logiciel de téléchargement CareLink™, cliquez sur le bouton « Upload Device » (« Charger la pompe ») dans n'importe quel profil du patient. Lorsque la fenêtre du logiciel de téléchargement s'affiche, vérifiez le numéro de version dans le coin supérieur gauche de la fenêtre contextuelle. La version doit être 3.1.6.000.

**Q3. COMMENT INSTALLER LA NOUVELLE VERSION DU LOGICIEL DE TÉLÉCHARGEMENT ?** Si le logiciel de téléchargement CareLink™ est déjà installé, une fenêtre contextuelle « Update Available » (« Mise à jour disponible ») s'affiche lors de votre prochaine ouverture du logiciel de téléchargement. Cliquez simplement sur « Click Here To Download » (« Cliquez ici pour télécharger ») pour une mise à niveau vers la nouvelle version.

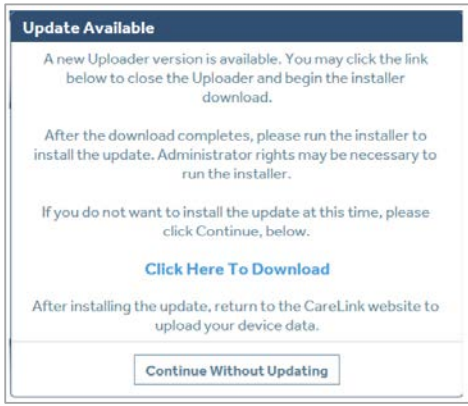

Si le logiciel de téléchargement CareLink™ n'est pas installé, cliquez sur « How to Install Uploader » (« Comment installer le logiciel de téléchargement ») situé sous le bouton « Upload Device » (« Charger la pompe ») dans n'importe quel profil du patient et suivez les étapes indiquées. Remarque : Vous aurez peut-être besoin de l'aide de votre administrateur IT local.

### **Q4. QUELLES POMPES SONT COMPATIBLES AVEC LA NOUVELLE VERSION DU LOGICIEL DE TÉLÉCHARGEMENT (VERSION 3.1.6.000) ?**

Toutes les pompes à insuline disponibles dans le commerce sont compatibles avec la version 3.1.6.000 du logiciel de téléchargement CareLink™.